### МИНОБРНАУКИ РОССИИ **ФЕДЕРАЛЬНОЕ ГОСУДАРСТВЕННОЕ БЮДЖЕТНОЕ ОБРАЗОВАТЕЛЬНОЕ УЧРЕЖДЕНИЕ ВЫСШЕГО ОБРАЗОВАНИЯ «ВОРОНЕЖСКИЙ ГОСУДАРСТВЕННЫЙ УНИВЕРСИТЕТ» (ФГБОУ ВО «ВГУ»)**

# **УТВЕРЖДАЮ**

Заведующий кафедрой *ВМ и ПИТ*

*\_\_\_\_\_\_\_\_\_ Леденева Т.М. подпись, расшифровка подписи* 16.05.2022 г.

# **РАБОЧАЯ ПРОГРАММА УЧЕБНОЙ ДИСЦИПЛИНЫ**

## **Б1.В.10 Web-дизайн**

### **1. Код и наименование направления подготовки/специальности:**

50.03.01 Искусства и гуманитарные науки

#### **2. Профиль подготовки/специализация:**

Дизайн

### **3. Квалификация выпускника:**

Бакалавр искусств и гуманитарных наук

#### **4. Форма обучения:**

очная

### **5. Кафедра, отвечающая за реализацию дисциплины:**

кафедра вычислительной математики и прикладных информационных технологий

### **6. Составители программы:**

Богомолова Татьяна Григорьевна, преподаватель кафедры ВМ и ПИТ

#### **7. Рекомендована:**

научно-методическим советом факультета ПММ 16.05.2022 г., протокол № 9

### **8. Учебный год:** 203-2024 **Семестр(ы):** 3, 4

### **9.Цели и задачи учебной дисциплины**

### *Целями освоения учебной дисциплины являются:*

сформировать у студентов представление о технологиях проектирования и верстки сайтов, способах обработки контента сайта; выработать навыки использования языка HTML.

### *Задачами освоения учебной дисциплины являются:*

приобретение студентами знаний основ web-дизайна и web-графики, знакомство с языком разметки гипертекста HTML, приобретение опыта работы с программами Adobe Image Ready, FrontPage, Microsoft Office Publisher; проявление студентами своих творческих возможностей при проведении работ по созданию web-графики.

Дисциплина реализуется полностью в форме практической подготовки (ПП

**10. Место учебной дисциплины в структуре ООП:** относится к части Учебного плана, формируемой участниками образовательных отношений (вариативной) блока Б1.

Требования к входным знаниям, умениям и навыкам. Обучающийся должен знать векторную и растровую графику и основы работы в графических редакторах; уметь: использовать векторную и растровую графику и основы работы в графических редакторах; владеть: техникой графики и основами работы в графических редакторах.

Дисциплины, для которых данная дисциплина является предшествующей: Композиция в дизайне, Дизайн интерьера, Проектирование в AvtoCAD, Дизайн-проектирование, Композиция в дизайне, Графический дизайн, Производственная практика по получению профессиональных умений и опыта художественно-творческой деятельности.

Дисциплина реализуется частично в форме практической подготовки (ПП).

### **11. Планируемые результаты обучения по дисциплине/модулю (знания, умения, навыки), соотнесенные с планируемыми результатами освоения образовательной программы (компетенциями) и индикаторами их достижения:**

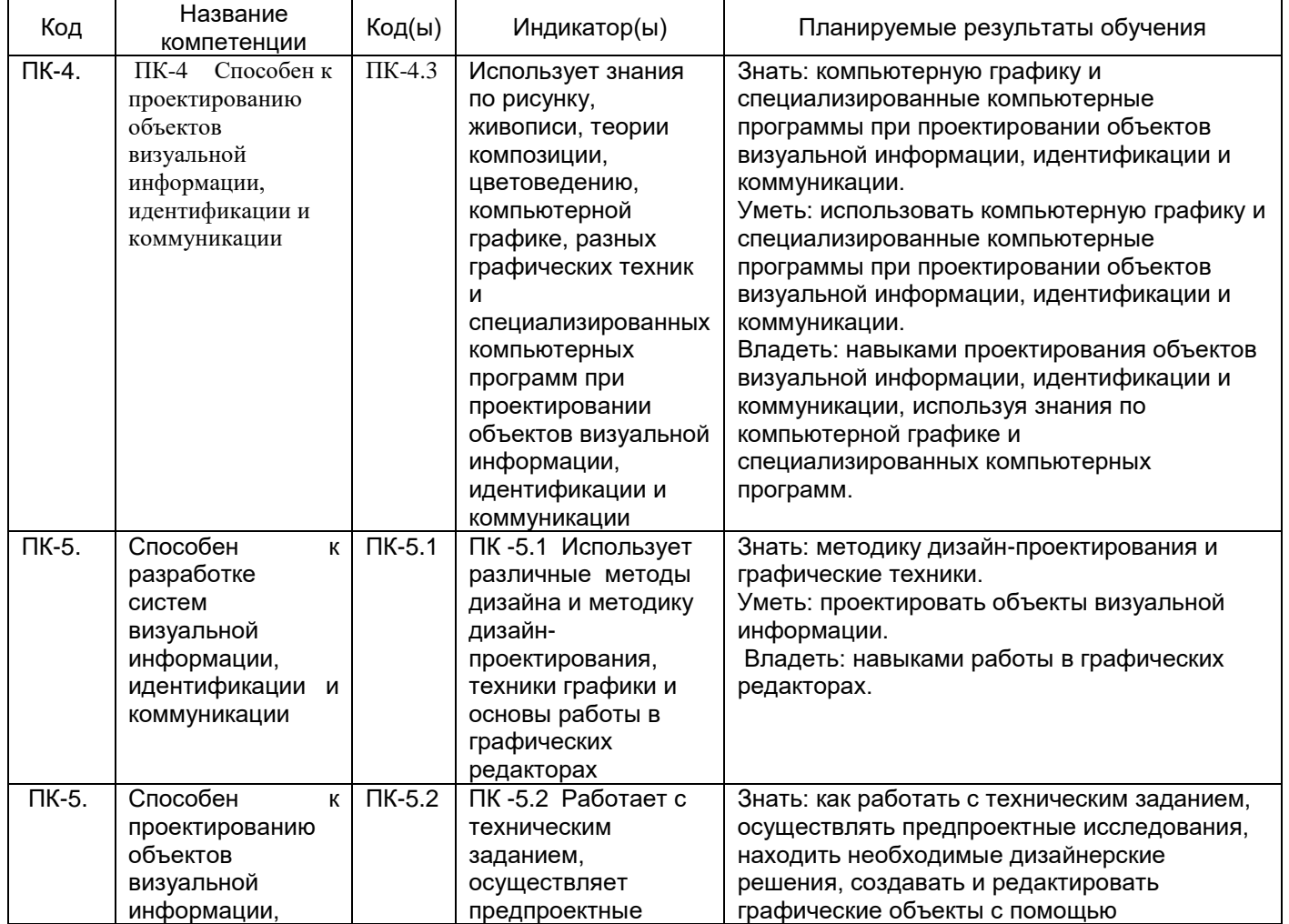

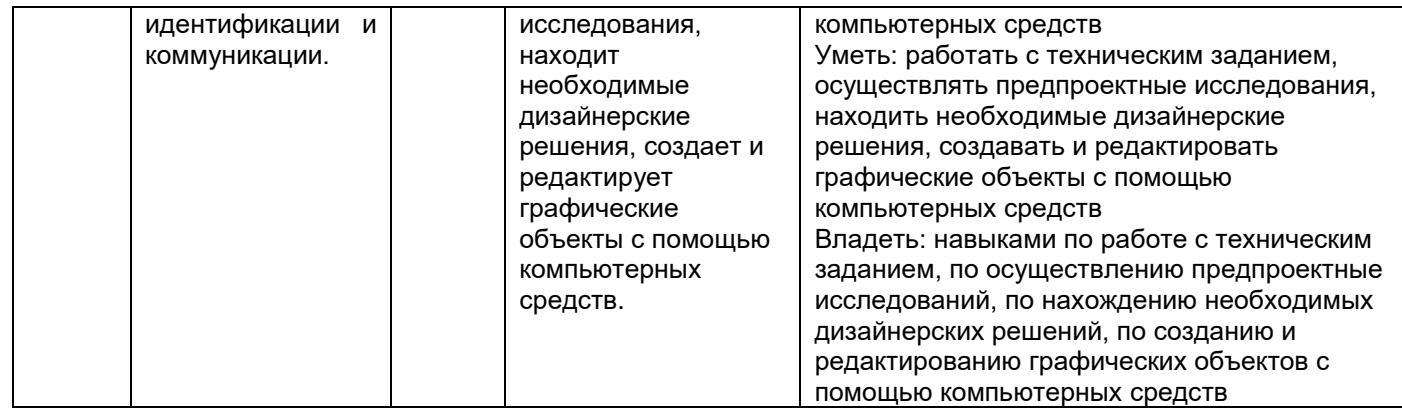

12. Объем дисциплины в зачетных единицах/час. (в соответствии с учебным планом) -7 зет/252 ч.

# Форма промежуточной аттестации (зачет/экзамен) зачет

## 13. Трудоемкость по видам учебной работы

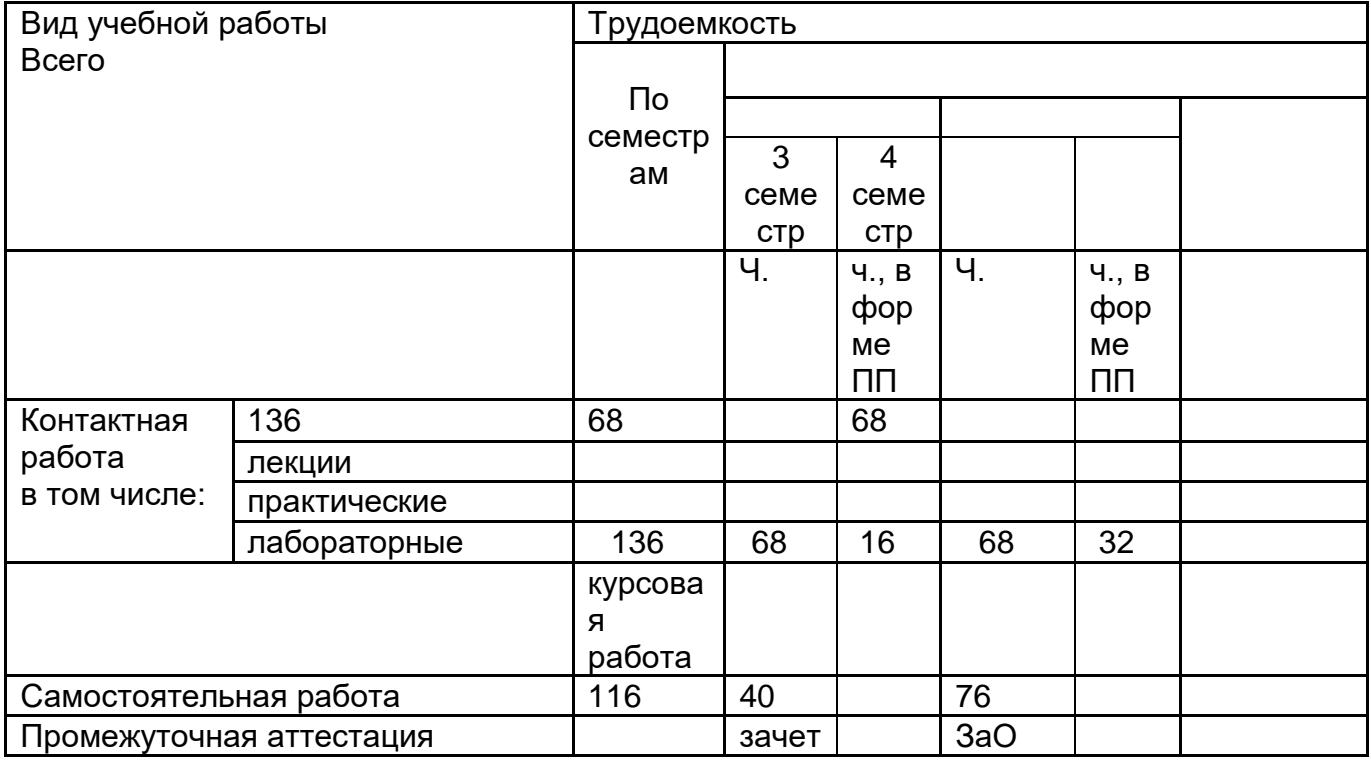

### 13.1. Содержание дисциплины

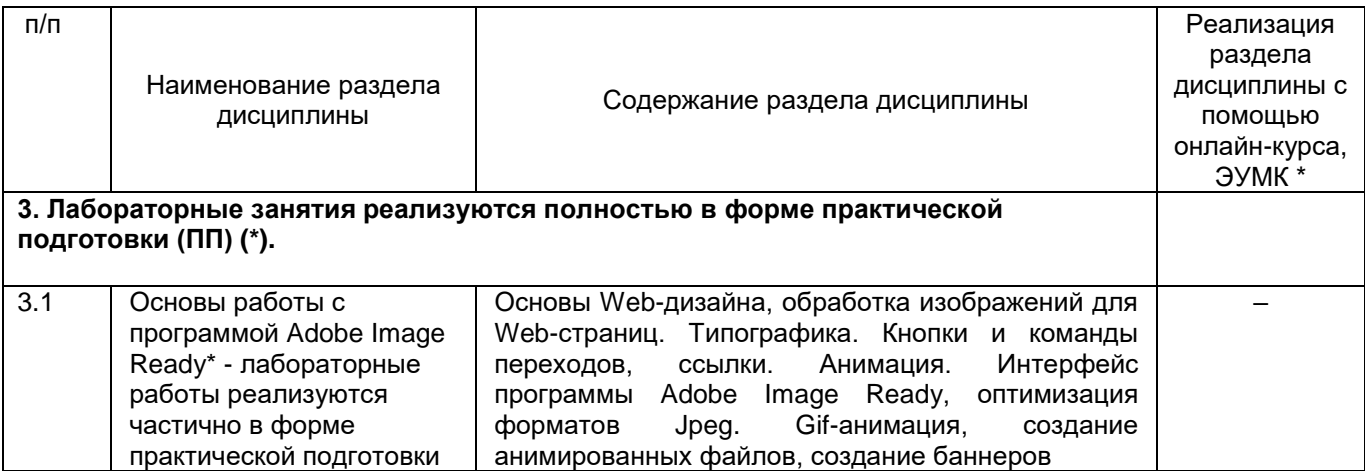

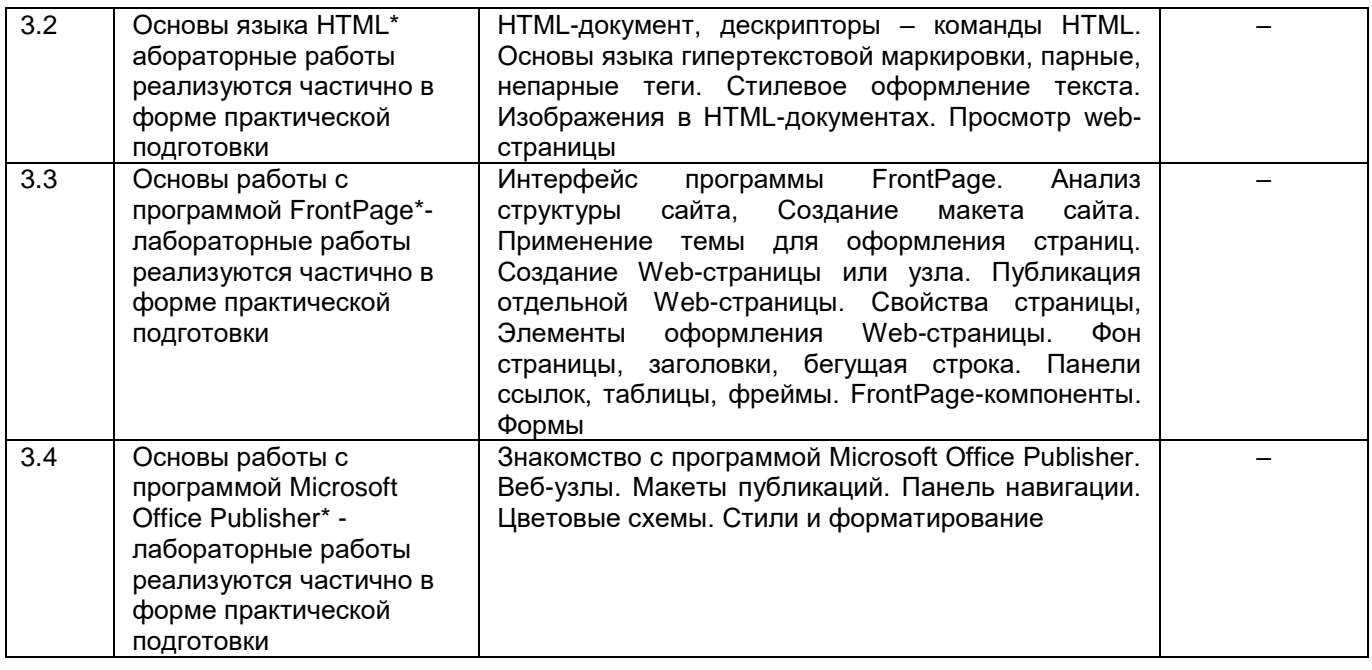

### **13.2. Темы (разделы) дисциплины и виды занятий**

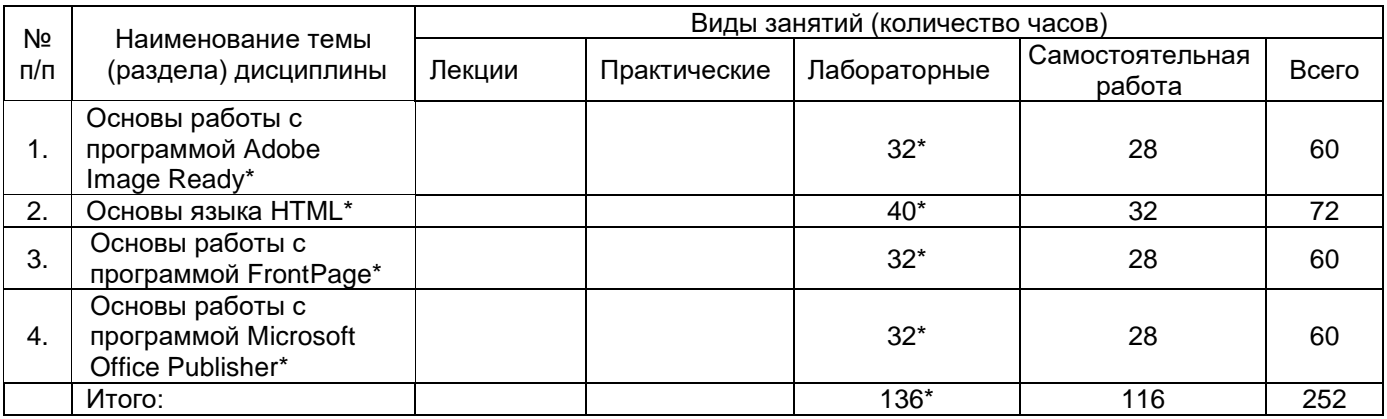

### **14. Методические указания для обучающихся по освоению дисциплины**

Работа с конспектами, выполнение практических и лабораторных работ, использование рекомендованной литературы и методических материалов.

## **15. Перечень основной и дополнительной литературы, ресурсов интернет, необходимых для освоения дисциплины**

а) основная литература:

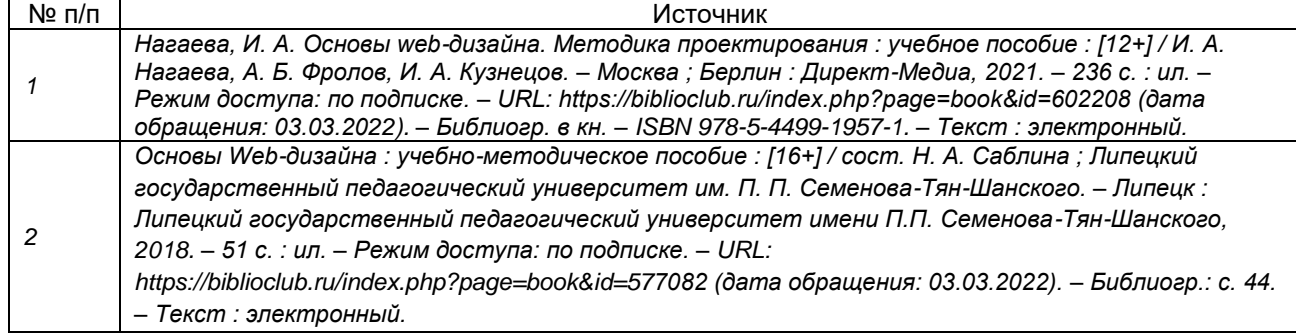

#### б) дополнительная литература:

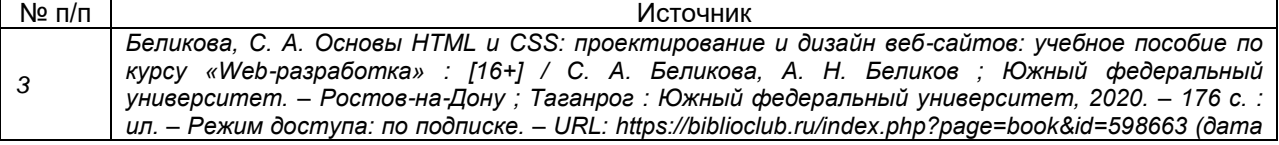

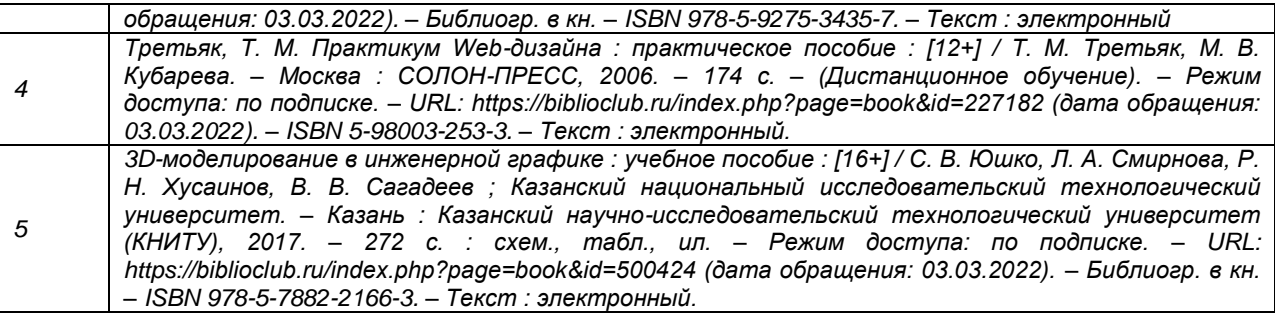

в) информационные электронно-образовательные ресурсы (официальные ресурсы интернет)\***:**

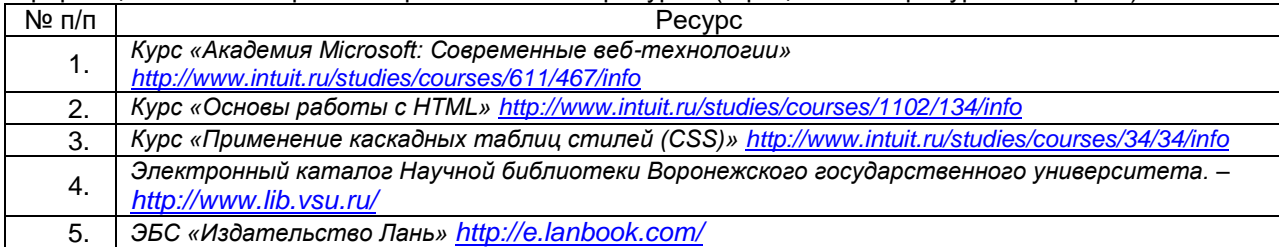

### **16. Перечень учебно-методического обеспечения для самостоятельной работы**

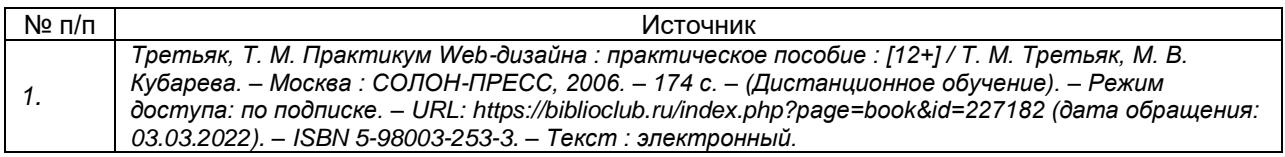

### **17. Образовательные технологии, используемые при реализации учебной дисциплины, включая дистанционные образовательные технологии (ДОТ), электронное обучение (ЭО), смешанное обучение):** ОС Windows, MS Office

## **18. Материально-техническое обеспечение дисциплины:**

Требования к аудиторному оборудованию для проведения лабораторных занятий: наличие компьютерных классов с современной компьютерной техникой и соответствующим программным обеспечением.

Компьютер ASUS M5A78L-M LX, 4ГБ (2х2ГБ), DDR3 SDRAM Kingston 99U5471-002.A01LF, Монитор: LG E2251 "ОС: Windows 7 Pro 64bit Microsoft Office 2010 Adobe CS6 Design and Web Premium CorelDRAW Graphics

Dr.Web Antivirus

" Проектор InFocus IN116xa

Экран для проектора CACTUS WallExpert 240x240 "

### **19. Оценочные средства для проведения текущей и промежуточной аттестаций**

Порядок оценки освоения обучающимися учебного материала определяется содержанием следующих разделов дисциплины:

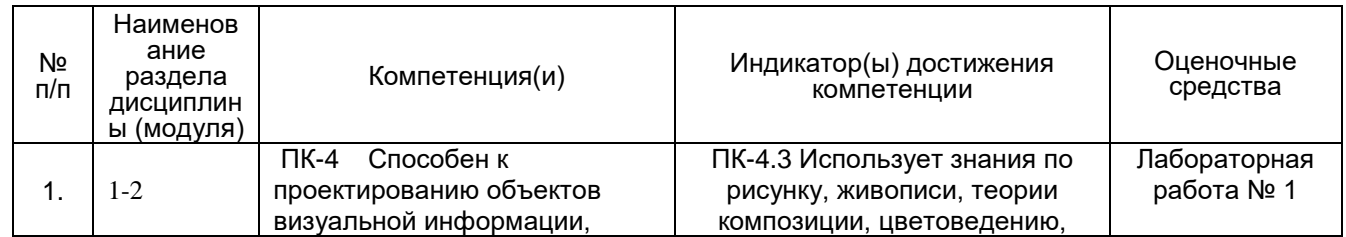

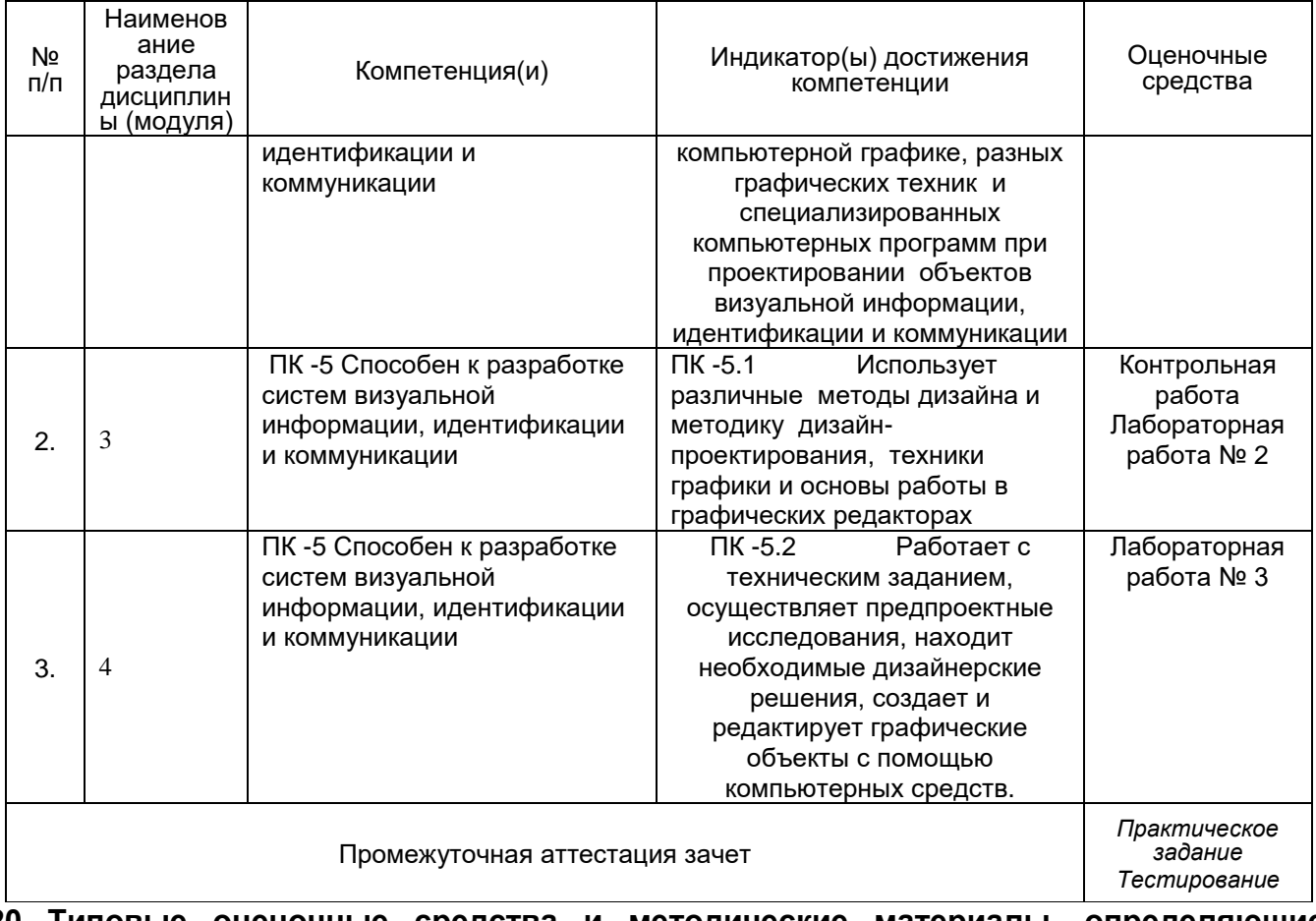

**20 Типовые оценочные средства и методические материалы, определяющие процедуры оценивания** 

## **20.1 Текущий контроль успеваемости**

Оценка знаний, умений и навыков, характеризующая этапы формирования компетенций в рамках изучения дисциплины осуществляется в ходе текущей аттестации.

Текущая аттестация проводится в соответствии с Положением о текущей аттестации обучающихся по программам высшего образования Воронежского государственного университета. Текущая аттестация проводится в форме выполнения контрольной работы. Контроль успеваемости по дисциплине осуществляется с помощью следующих оценочных средств**: лабораторные работы по пройденному материалу (темы 1-4).**

## **Темы вопросов по контрольной работе**

- 1. История сети интернет. Основы.
- 2. Адресация сети интернет
- 3. Доменные имена. Структура имени
- 4. Язык гипертекстовой разметки HTML
- 5. Версии языка HTML
- 6. Структура веб-страницы
- 7. Тэги языка HTML
- 8. Виды сайтов
- 9. Устройство веб-сайтов.

Дополнительно к теоретическому вопросу обучающемуся предоставляется лабораторная работа по созданию веб-страниц в программе Dreamweaver.

## **Темы вопросов по контрольной работе**

- 1. История сети интернет. Основы.
- 2. Адресация сети интернет
- 3. Доменные имена. Структура имени
- 4. Язык гипертекстовой разметки HTML

## 5. Версии языка HTML

- 6. Структура веб-страницы
- 7. Тэги языка HTML
- 8. Виды сайтов
- 9. Устройство веб-сайтов.

Дополнительно к теоретическому вопросу обучающемуся предоставляется лабораторная работа по созданию веб-страниц в программе Dreamweaver.

# **Лабораторная работа No1**

# Использование CMS Joomla

Зарегистрироваться на сайте Joomla.com. Создать новый сайт и сделать в нем 7 страниц на заданную тематику.

# **Лабораторная работа** No2

Использование стилей CSS

Создать веб-узел в Adobe Dreamweaver. Добавить в него три страницы на заданную тематику.

# **Лабораторная работа** No3

Создание элементов оформления

Создать 5-страничный веб-сайт на заданную тематику (по шаблону – Создать

HTML – Пустой шаблон – Шаблон HTML – 3 колонки фиксированной ширины), в котором должны быть:

- выпадающее меню;

- замещаюшее изображение.

# **Лабораторная работа No4**

Разработка тестовой веб-странички на заданную тему.

Веб-страница должна включать в себя три инструмента Spry: набор вкладок Spry, группа переключателей Spry, сворачиваемая панель Spry.

Практическое задание No5

Создание примитивного интернет магазина с использованием слоев.

Алгоритм работы:

1. Создать главную страницу на которой разместить заголовок в виде элемента таблицы, ниже – баннер с основным товаром .

2. Под баннером расположить 5 слоев (Вставка – Объекты макета – Слой АР)

3. В каждом слое поместить изображение с товаром, чуть ниже название товара и цену.

4. Название товара сделать гиперссылкой, которая открывает страничку с описанием каждого товара.

5. Зарегистрироваться на бесплатном домене [https://www.000webhos.com](https://www.000webhos.com/)

6. С помощью FTP-менеджера перенести всю структуру веб-сайта на хостинг. Это можно сделать через веб-интерфейс, или, скачав программу Filezilla portable. **Лабораторная работа** No6

# Создание Одностраничника – Landing Page

Landing Page – это модный формат одностраничного сайта, в котором страницы передвигаются путем листания, что реализовано с помощью слоев.

В программе Dreamweaver создать пустую страницу. С помощью пункта меня Вставка – Объекты макета – Слой AP. Разместить первый слой, в его свойствах задать

(Ширина 100%, ID – pag1 высота – порядка 400-600 пикселей), далее разместить несколько таких слоев и для каждого задать свой ID – page2, page3....(не менее 5 слоев). В свойствах страниц – CSS для каждой задать свой цвет цвет . Далее наполнить каждую страницу контентом – текст, графика, некоторые элементы также можно размещать с помощью дополнительных слоев.

# **Лабораторная работа** No7

Использование скриптов на веб-страницах

С помощью слоев АР начертить блоки – меню (5 пунктов). Ари клике по каждому из 5 пунктов меню и 3 пунктам панели новостей должен сменяться основной – контентный слой с содержимым.

## **Лабораторная работа** No8

JQuery Mobile

В разделе вставка выбрать пункт JQuery Mobile, затем – элемент Страница, и поместить его на вашу веб-страницу. Поместить в заголовок тему Веб-сайта, в колонтитуле вывести ваши ФИО. Сделать веб-сайт из 5 страниц. На главной в нижней части разместить элемент Просмотр в виде списка, где добавить 5 элементов. Организовать гиперссылки ссылающиеся на 4 страницы. На каждой странице помимо текста и графики, добавить элемент Сворачиваемый блок, в котором будут размещены:

реклама, дополнительная информация, рецепт, анонс и др.

## **Лабораторная работа** No 9

Использование «Наборов данных»

Сделать новостную страничку с 10 новостями на заданную тему. Проверять работоспособность только с помощью кнопки Live, т.к. используются серверные технологии.

## **Критерии оценки:**

Для оценивания результатов обучения на зачете используются следующие **показатели:** знание методов проектирования сайтов; приемов дизайна сайтов.

Результаты выполнения обучающимися заданий на зачете оцениваются по шкале «зачтено» – «не зачтено».

**«Зачтено»** выставляется обучающемуся, если выполнены все задания, то есть приложения правильно работают, грамотно написаны и выполняются требования к реализации.

**«Не зачтено»** выставляется обучающемуся, если не выполняются вышеуказанные критерии оценки.

## **20.2 Промежуточная аттестация**

Промежуточная аттестация проводится в соответствии с Положением о промежуточной аттестации обучающихся по программам высшего образования.

Контрольные задания включают в себя: дизайн одной страницы; дизайн многостраничного сайта.

Для оценивания результатов обучения на зачете используются следующие **показатели:** знание методов проектирования сайтов; приемов дизайна сайтов.

Результаты выполнения обучающимися заданий на зачете оцениваются по шкале «зачтено» – «не зачтено».

**«Зачтено»** выставляется обучающемуся, если выполнены все задания, то есть приложения правильно работают, грамотно написаны и выполняются требования к реализации.

**«Не зачтено»** выставляется обучающемуся, если не выполняются вышеуказанные критерии оценки.

## **Критерии аттестации по итогам освоения дисциплины при промежуточной аттестации:**

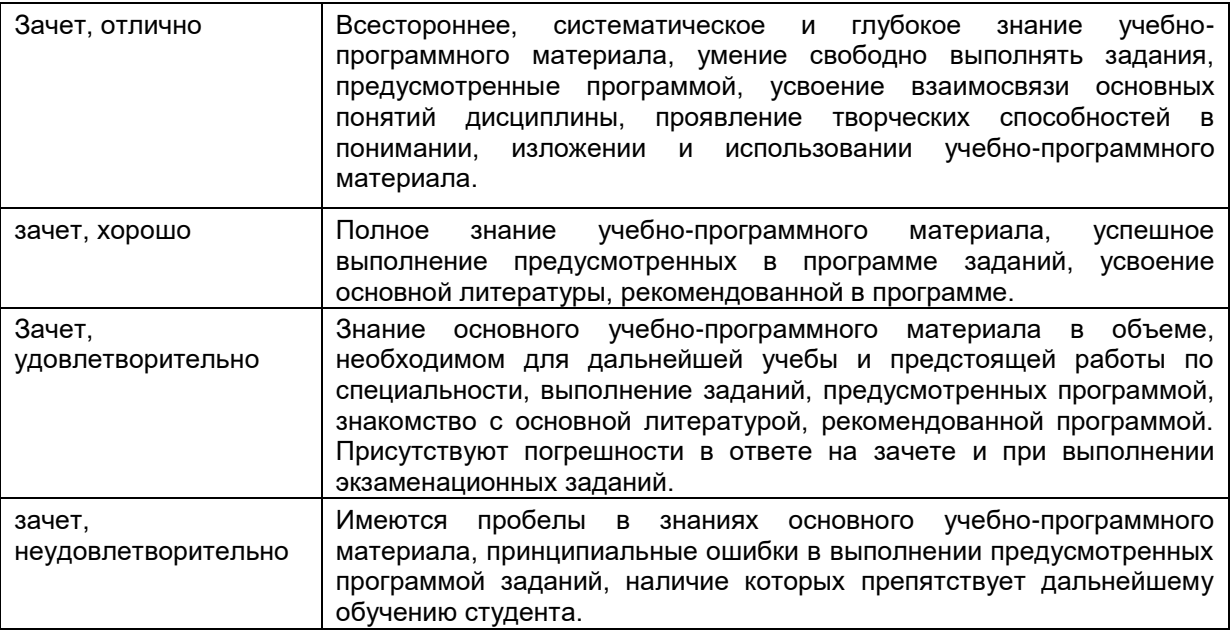

# Тестирование

### Перечень заданий для проверки сформированности компетенции:

1) тестовые задания (закрытого типа среднего уровня сложности)

Критерии оценивания:

средний уровень сложности (одиночный выбор, множественный выбор, соответствие): 1 балл - указан верный ответ;

0 баллов - указан неверный ответ, в том числе частично.

## Б1.В.10 Web-дизайн

## Задание 1.

Какой тег нужно использовать для создания цветного фона на языке HTML?

- a) <body-color>
- $6)$  <br/>background-color >
- B) <teg-color>
- $r$  <ton-color>

Модель ответа: б) < background-color >

## Задание 2.

Какой тег нужно использовать для написания текста синим цветом на языке HTML?

- a) <font color="blue">
- 6) <head color-blue>
- B) <body color=blue>

Модель ответа: a) <font color="blue">

## Задание 3.

Укажите открывающий тег при вставке таблицы на языке HTML.

- $A)$  <table>
- $5)$  </table>
- $B)$  </board>
- $\Gamma$  <br/>board>

Модель ответа: а)

# **Задание 4.**

С какого тега начинается код страницы HTML?

- а) </html>
- $6$ ) <html>
- в) <br/>body>

г) <head>

**Модель ответа:** б) <html>

# **Задание 5.**

Какой формат файла поддерживает анимационные изображения?

а) jpeg

б) gif

в) png

г) pdf

**Модель ответа:** б) gif

## 2) тестовые задания (открытого типа среднего уровня сложности)

Критерии оценивания:

средний уровень сложности:

2 балла – указан верный ответ;

0 баллов – указан неверный ответ, в том числе частично

## **Б1.В.10 Web-дизайн**

**Задание 6.** Заполните пропуск. «… - это аддитивная цветовая модель, описывающая способ кодирования цвета для цветовоспроизведения с помощью трёх цветов, которые принято называть основными». Введите ответ с заглавной буквы в единственном числе именительного падежа без точки в конце.

**Модель ответа:** RGB

# **Задание 7.**

Вам необходимо создать заголовок на языке HTML. Какой тег вы будете использовать? **Модель ответа:** <h1>

# **Задание 8.**

Что вы меняете, используя тег <font> на языке HTML? Введите ответ с маленькой буквы без точки в конце.

**Модель ответа**: шрифт

# **Задание 9.**

Какой шрифт вы получите, используя тег <b> на языке HTML? Введите ответ с маленькой буквы без точки в конце. **Модель ответа**: жирный

## **Задание 10.**

Укажите парный тег к закрывающему тегу </body>? **Модель ответа**: <body>